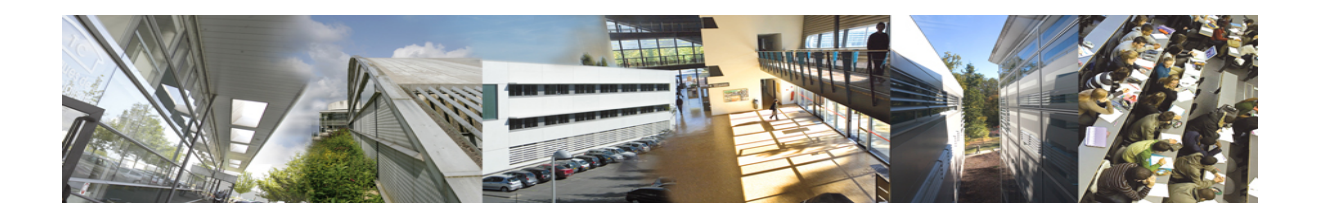

# **FICHE DE PROCEDURE : FICHIER NOTES PARTAGEES**

*Version 2 2014-2015*

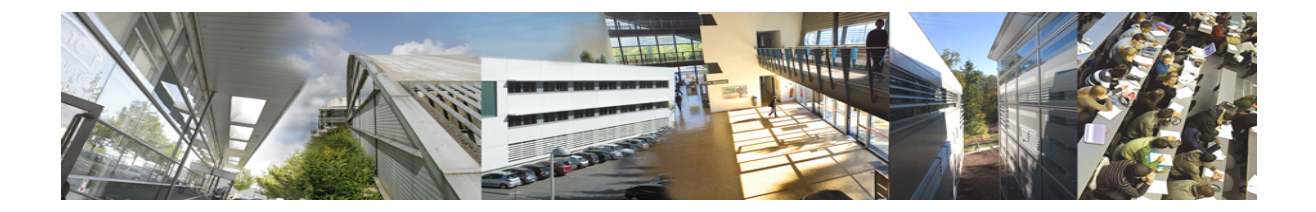

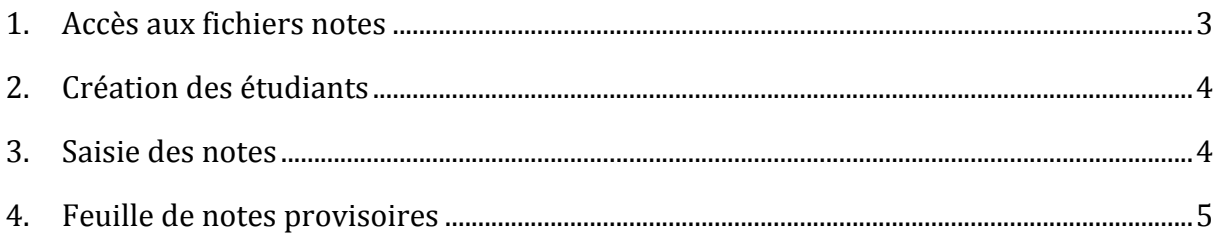

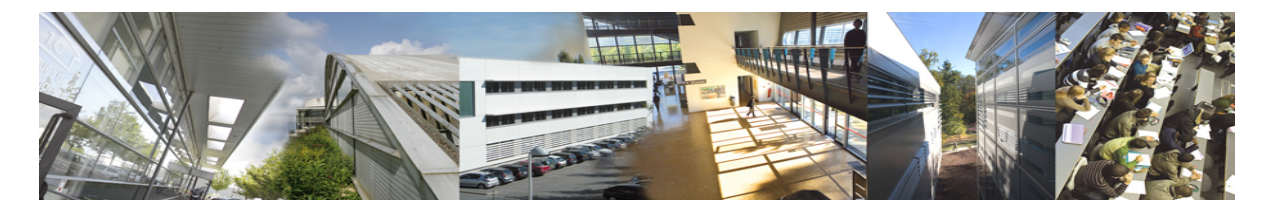

Ces règles n'ont pas vocation à alourdir le système mais simplement le clarifier en donnant un contexte général. Les fichiers de notes sont disponibles pour l'ensemble des licences professionnelles de TC.

### **1. Accès aux fichiers notes**

Depuis votre navigateur web il vous suffit d'aller sur l'adresse :

http://espace-ressources.iutsf.org/liens

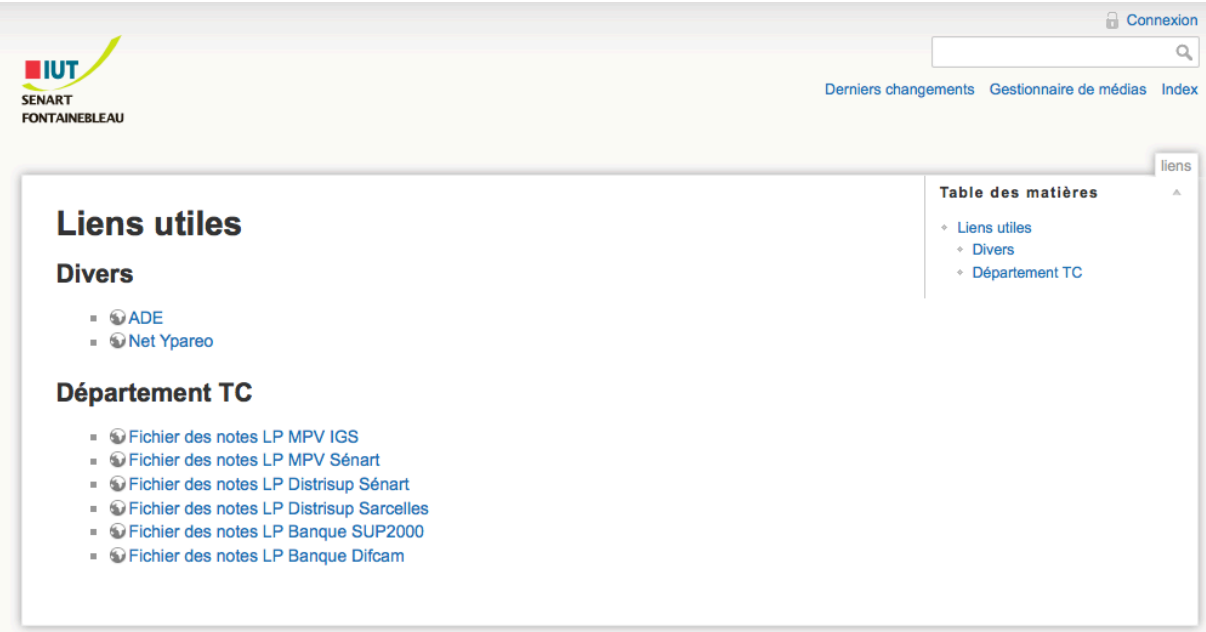

Dans cette page Web choisir le fichier de la licence concernée.

Pour des raisons de sécurité les fichiers sont protégés par un login et mot de passe :

- Les comptes sont de la forme : prenom.nom@iutsf.org; Pour les prénoms/noms composés, le séparateur est le tiret "-" : ex : marie-pierre.larue@iutsf.org
- Le mot de passe par défaut est envoyé par mail, à changer à la première connexion.

Pour simplifier vos connexions aux fichiers il est conseillé d'enregistrer vos identifiants dans votre navigateur web.

Si vous rencontrez des problèmes de connexions il faudra contacter le service informatique par mail à l'adresse ticket.sis@iutsf.org

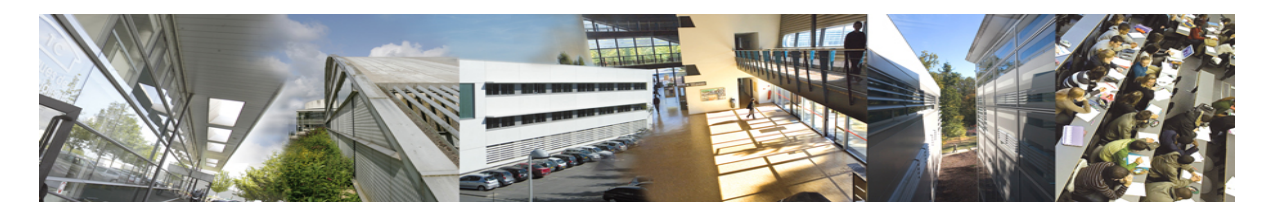

# **2. Création des étudiants**

Le nom des étudiants doit être inséré dans la feuille « Bilan ». *Attention une fois la liste saisie il ne faut plus insérer ou supprimer les noms*. Si cela s'avère nécessaire on ajoutera les nouveaux noms en fin de liste ceci pour éviter que les notes déjà saisies s'affectent sur les mauvais étudiants.

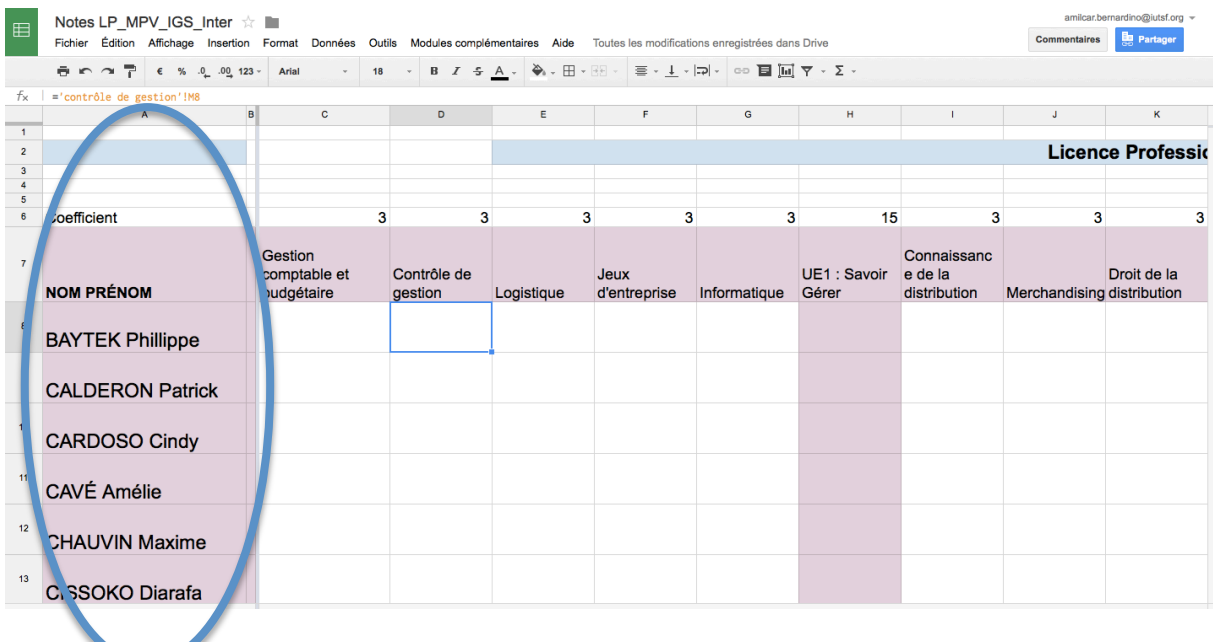

Une fois les étudiants insérés sur la feuille bilan, ils apparaissent automatiquement sur toutes les autres feuilles.

#### **3. Saisie des notes**

Une fois le fichier ouvert, vous devez choisir la feuille correspondante aux modules. Attention si votre module n'apparaît pas, utiliser les flèches en bas à droite de la page.

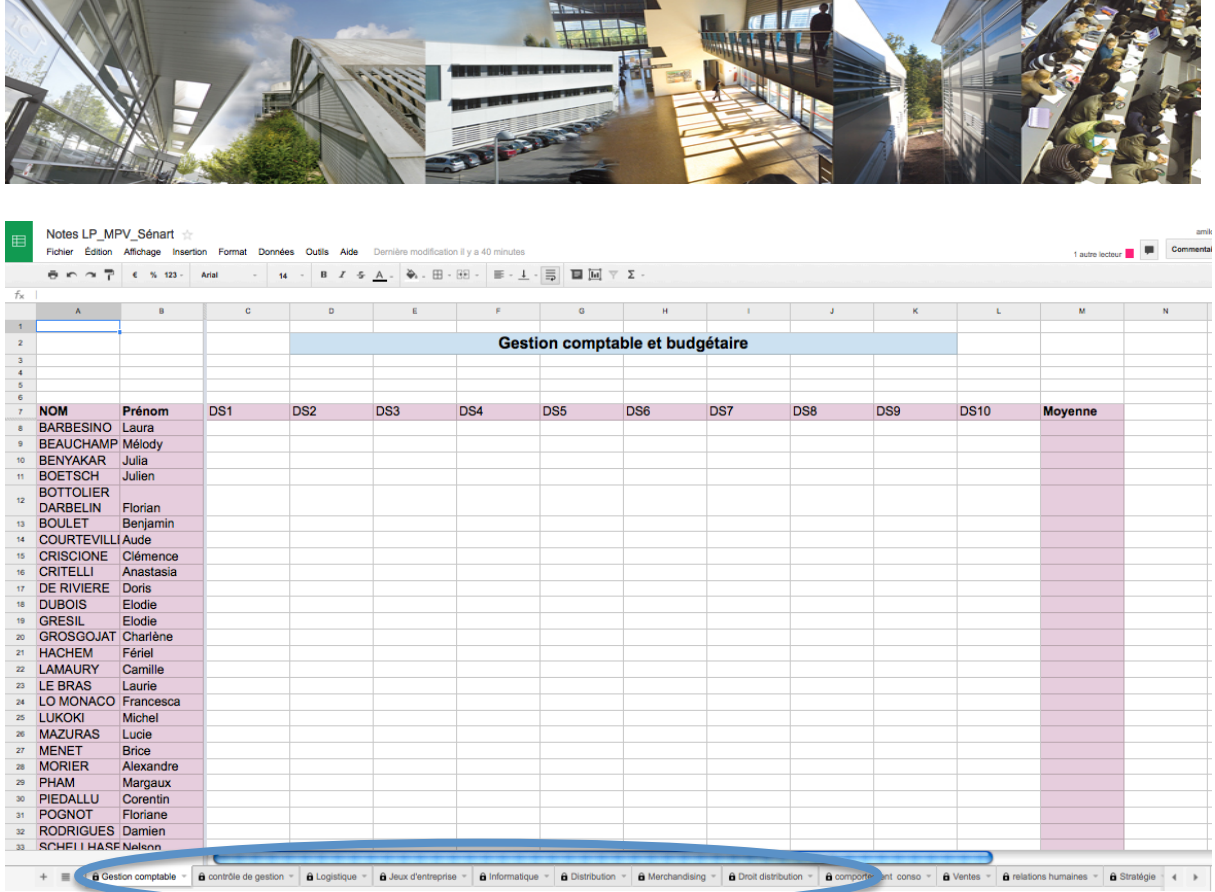

Une fois la feuille sélectionnée, il ne reste plus qu'à saisir les notes en face des étudiants. La moyenne du module doit se calculer automatiquement. Les notes doivent être au *format nombre avec une virgule si nécessaire : exemple 12,5 et surtout pas 12.5.* Lorsque les notes sont prises au format nombre, elles se calent à droite dans la cellule.

## **4. Feuille de notes provisoires**

Afin de pouvoir donner une feuille récapitulative des notes obtenues, utiliser la feuille « Relevés provisoires » et choisir le le Nom/Prénom de l'étudiant pour obtenir le relevé.

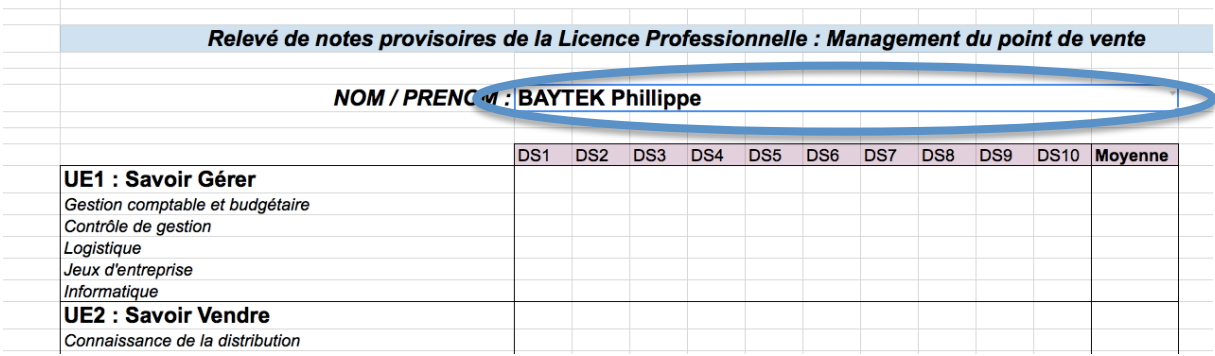